## **Boletim Técnico**

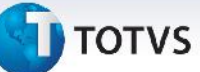

#### **Tratamento do campo Max Doc Carga no Cálculo de Romaneio**

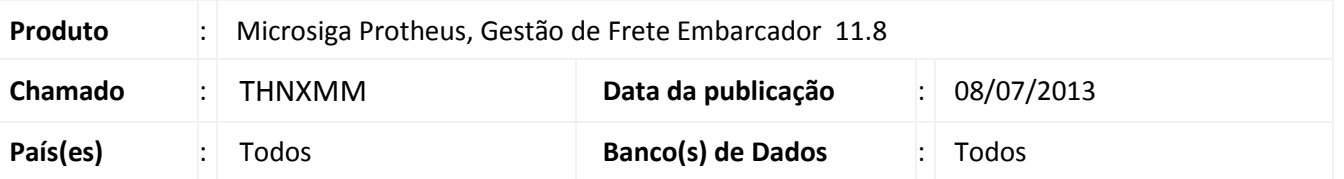

Implementada melhoria na rotina de Cálculo de Romaneio para tratar possíveis travamentos nas situações onde o romaneio tem mais de um documento de carga com as mesmas informações diferenciando apenas pelo número documento, e no cadastro do transportador o parâmetro "Max Doc Carga" está como 1.

#### **Procedimento para Implementação**

O sistema é atualizado logo após a aplicação do pacote de atualizações (*Patch*) deste chamado.

#### **Procedimentos para Utilização**

- 1. Em **Gestão de Frete Embarcador (SIGAGFE)** acesse **Movimentação > Expedição/Recebimen> Documentos de Carga;**
- 2. Digitar 3 documentos de carga iguais diferenciando apenas o número do documento;
- 3. Em **Gestão de Frete Embarcador (SIGAGFE)** acesse **Movimentação > Expedição/Recebimen> Romaneios de Carga;**
- 4. Gerar um romaneio e associar os 3 documentos de carga;
- 5. Em **Gestão de Frete Embarcador (SIGAGFE)** acesse **Cadastros > Gerais > Emitentes**;
- 6. Acione **Alterar** e, no **Cadastro do Transportador,** aba **Transportador > Documentos de Frete** altere o valor do campo **Max Doc Carga** = **1;**
- 7. Em **Gestão de Frete Embarcador (SIGAGFE)** acesse **Cadastros > Gerais > Emitentes**;
- 8. Acione **Alterar** e, no **Cadastro do Transportador,** aba **Transportador > Documentos de Frete** altere o valor do campo **Max Doc Carga** = 2**;**
- 9. Em **Gestão de Frete Embarcador (SIGAGFE)** acesse **Cadastros > Gerais > Emitentes**;
- 10. Acione **Alterar** e, no **Cadastro do Transportador,** aba **Transportador > Documentos de Frete** altere o valor do campo **Max Doc Carga** = **3.**

1

# **Boletim Técnico**

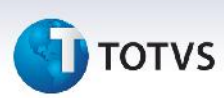

### **Informações Técnicas**

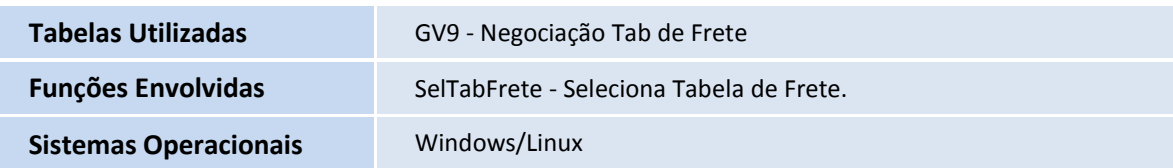